## handleiding ticket webshop

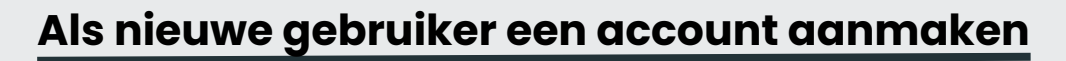

cultuurdienst moorslede

Surf naar : https://webshopmoorslede.recreatex.be/Home

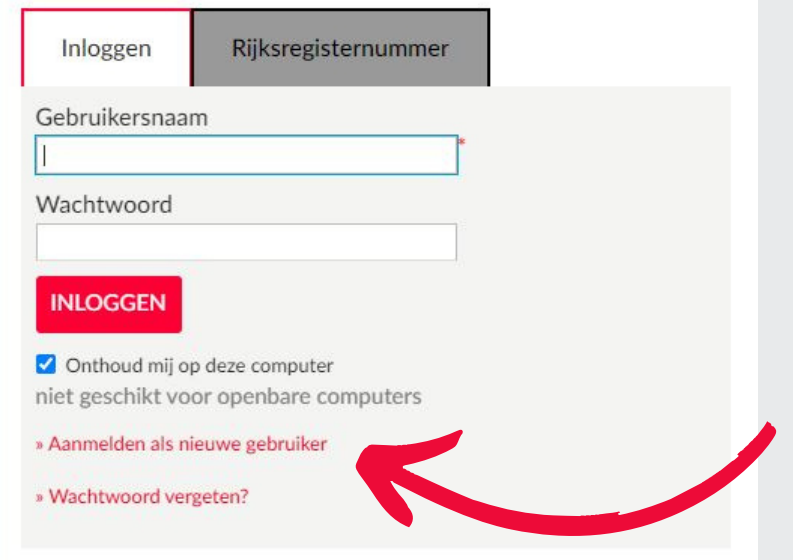

Rechts op deze pagina zie je het veld 'Inloggen'. Ben je **nieuw** op deze webshop? Klik dan op '**aanmelden als nieuwe gebruiker**'

1.Kies een gebruikersnaam en wachtwoord. Bevestig door te klikken op volgende.

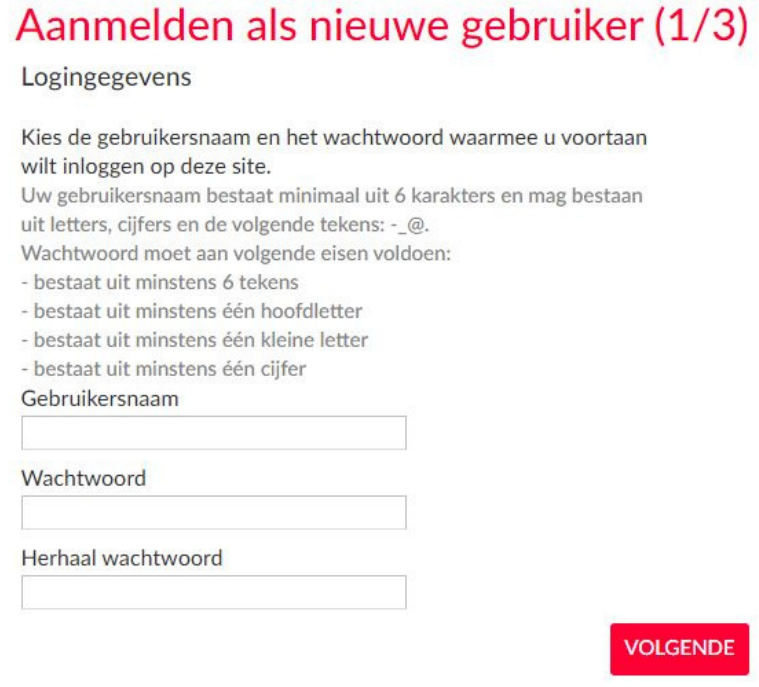

## 2. Vul je persoonsgegevens in. Bevestig door te klikken op 'volgende'

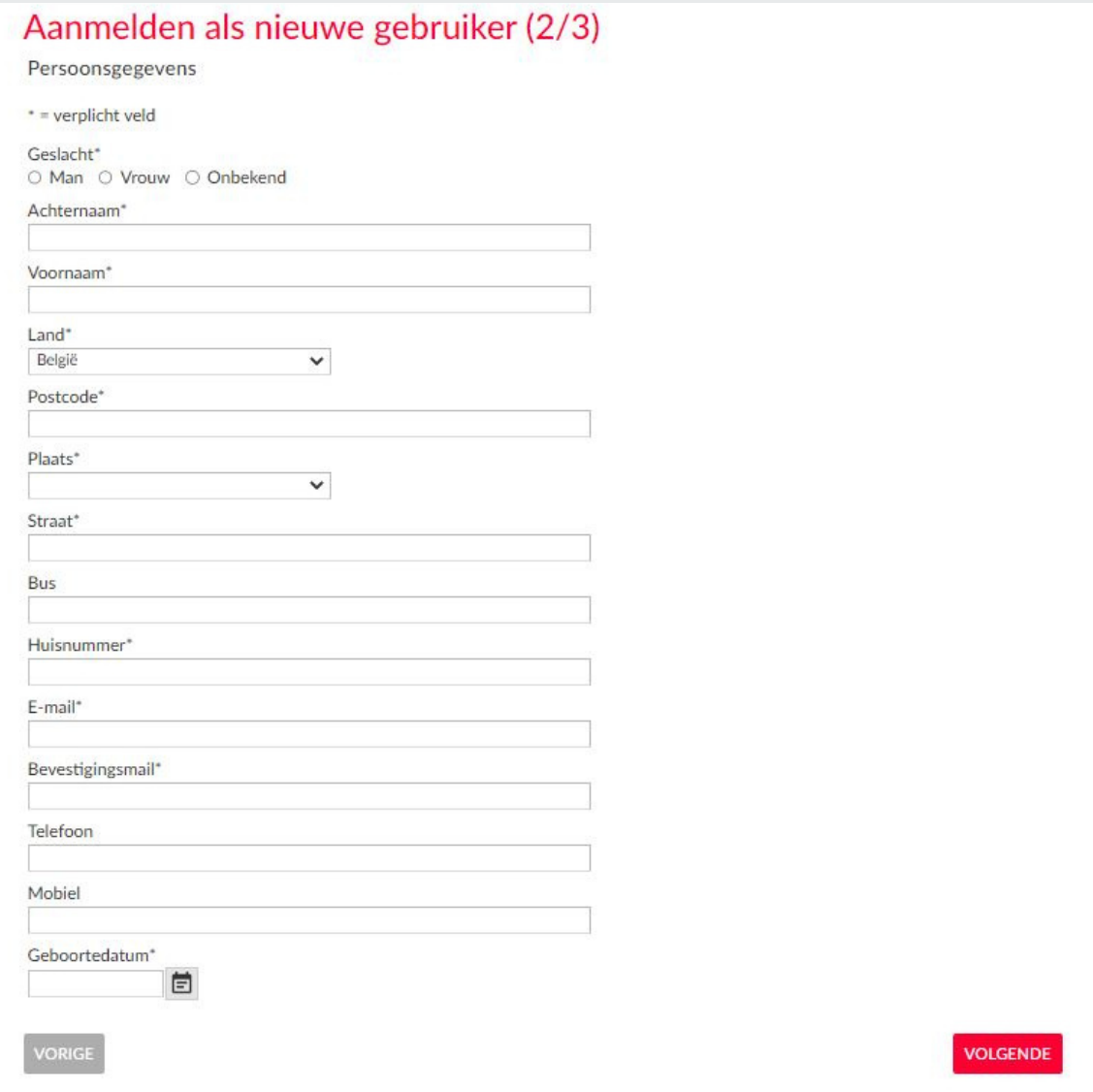

## 3. Vul je rijksregisternummer aan en klik op 'inschrijven'

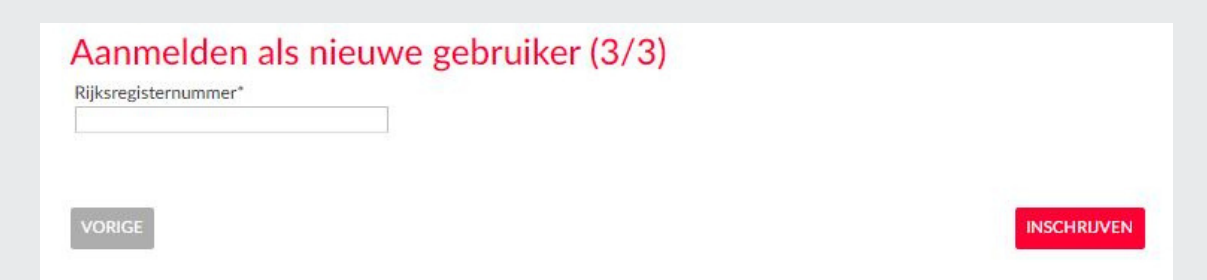

4. Je ontvangt een e-mail van noreply@moorslede.be, waarin je je registratie moet bevestigen.

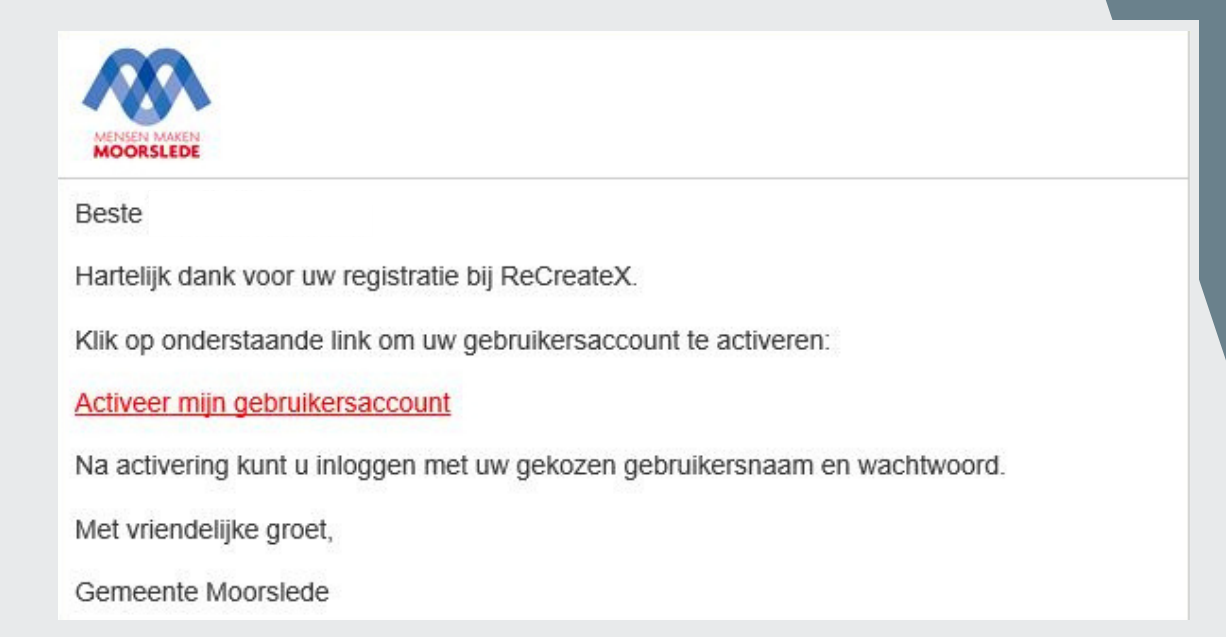

5. Klik op 'Activeer mijn gebruikersaccount'

6. Je zult zien dat je gebruikersnaam ingevuld staat. Vul je wachtwoord in en klik op 'inloggen'

7. Welkom. U bent aangemeld. Klik op 'Nee, ik doe dit later'

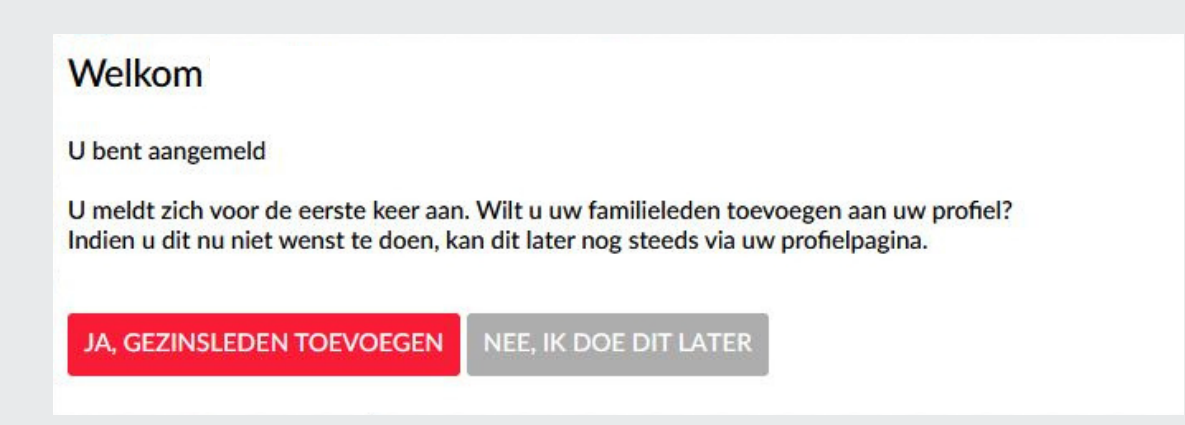

**Proficiat! Je bent nu ingelogd op onze online ticketwebshop!**